Retouche d'images

## PHOTOFILTRE

pipette

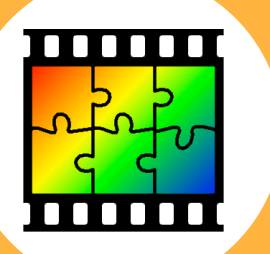

**Relever le codage** de cette couleur.

**4**

 $R = 0$  $V = 184$  $B = 248$ 

Web

#00B8F8

## Comment prélever le codage d'une couleur ? L'idée est d'afficher le code RVB et HEXA d'une couleur sélectionnée sur une image. Ce codage peut être utilisé par la suite dans une infographie. PhotoFiltre  $\Box$ D $\Box$ **1** Filtre Affichage Outils Fenêtre ?  $\blacksquare$  H &  $\blacksquare$  (  $\blacksquare$  )  $\blacksquare$  (  $\blacksquare$  )  $\blacksquare$  (  $\blacksquare$  )  $\blacksquare$  (  $\blacksquare$  )  $\blacksquare$  (  $\blacksquare$  )  $\blacksquare$  (  $\blacksquare$  )  $\blacksquare$ **Charger**  <u>-</u>↓| Г. Г. | 囲 囲 | 印 △ ◇ | △ △ | 円 円 **l'image** dans  $\Box$ Photofiltre  $\blacksquare$ **2** Sélectionner l'**outil Pipette** ■ ノ ※ ノ心る  $\int \int_0^1 f(x) \, dx$  $\Box$ circlearrowright  $\ \ \Diamond \ \ \triangle \ \ \triangleright$  $P \not\in \mathcal{L}$  $\begin{tabular}{|c|c|c|c|c|} \hline \quad \quad & \quad \quad & \quad \quad & \quad \quad & \quad \quad \\ \hline \quad \quad & \quad \quad & \quad \quad & \quad \quad & \quad \quad & \quad \quad \\ \hline \quad \quad & \quad \quad & \quad \quad & \quad \quad & \quad \quad & \quad \quad \\ \hline \end{tabular}$ RΨ **3 Sélectionner et cliquer sur un point de l'image** avec la